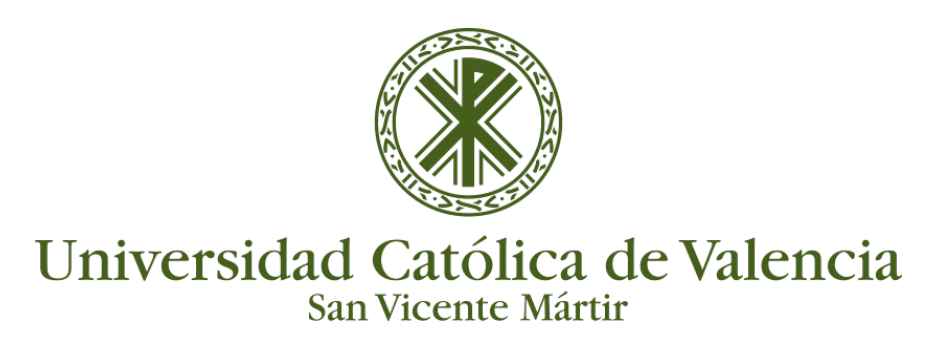

## **LISTA DE ALUMNOS DE CLASE**

Estando dentro de un curso, podemos obtener un listado de nuestros alumnos de clase desde el bloque situado en la parte superior derecha de nuestro curso/asignatura, haciendo clic sobre el enlace "Listados de clase".

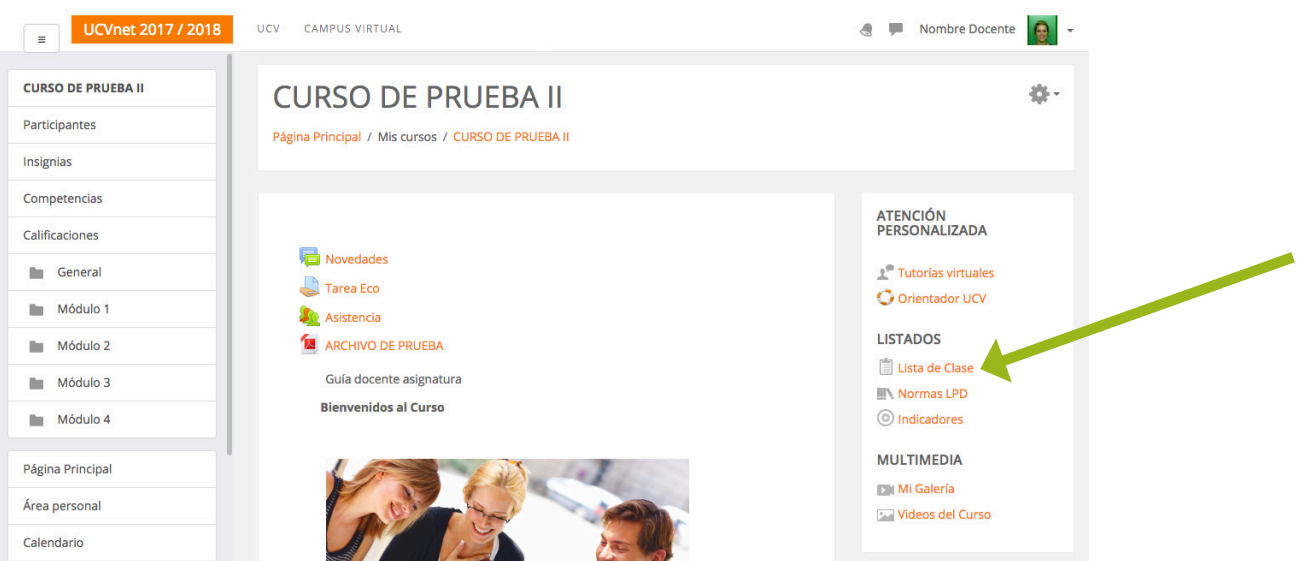

En primer lugar nos aparece un selector con el que podemos escoger imprimir las imágenes de los listados en tamaño grande o pequeño.

MUEVE EL SELECTOR PARA IMAGEN GRANDE

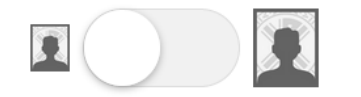

Después se muestran las **opciones de impresión**.

- **Completo:** que incluye foto del alumno, apellidos y nombre, el correo electrónico y un espacio para realizar anotaciones una vez impreso.
- **Con foto:** que incluye foto del alumno, apellidos y nombre y un espacio para realizar anotaciones una vez impreso.
- **Sencillo:** que incluye solamente los apellidos y nombre, y el espacio para las anotaciones.

Al elegir el tipo de lista deseada se generará un PDF para poder guardarlo o imprimirlo.

En la parte inferior podemos generar las listas con las distintas opciones pero incluyendo los alumnos aprobados en nuestra asignatura.

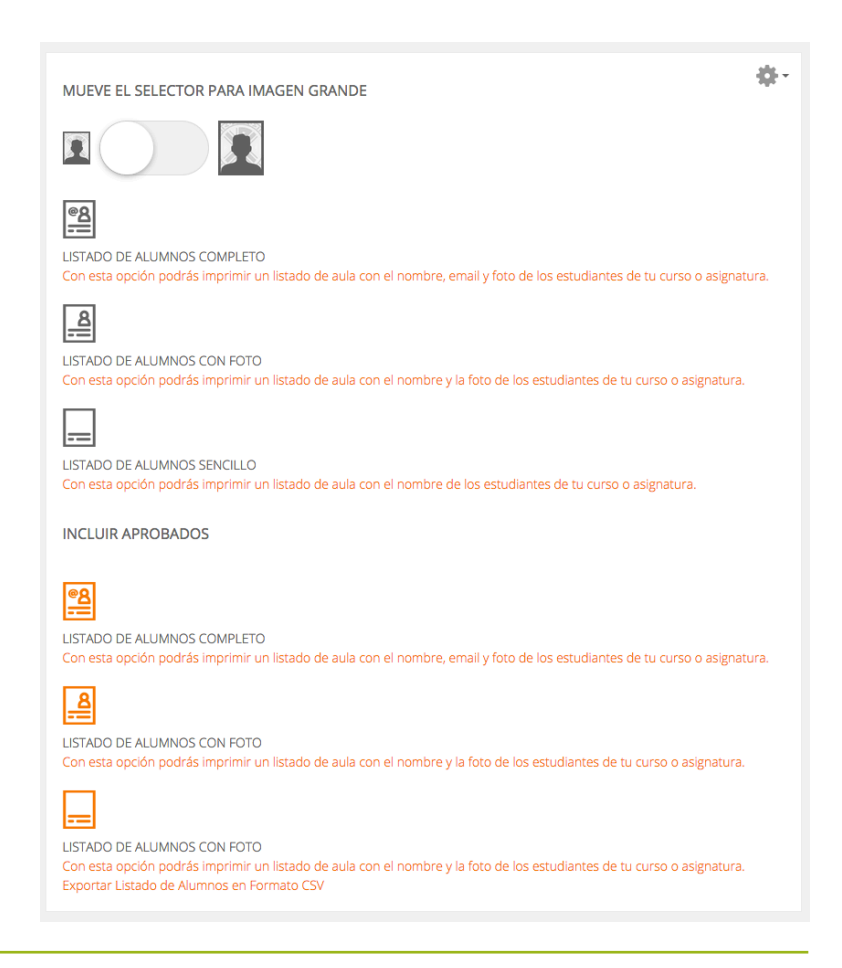